# MANUAL BÀSIC PER A LA TRANSFORMACIÓ DIGITAL DELS COMERÇOS

# 1. ÀMBITS D'AFECTACIÓ DE LA TRANSFORMACIÓ DIGITAL

La tecnologia digital es caracteritza per les externalitats de xarxa, és a dir, el valor que un usuari extreu del consum d'un producte o servei s'incrementa amb el nombre d'usuaris d'aquest producte. Els diferents àmbits on la transformació digital pot afectar positivament a l'activitat pròpia dels comerços són els següents:

- Clients: millorar la relació amb els clients optimitzant la seva experiència a través de tots els canals com ara les xarxes socials o la pàgina web.
- Processos: millorar l'agilitat i l'eficiència dels processos mitjançant l'ús de la tecnologia a través de l'anàlisi del posicionament de la web o les xarxes socials.
- Productes: innovar els productes i serveis amb el valor de la tecnologia com ara els canals de venda online, el comerç electrònic, o el màrqueting digital.
- Informació: gestionar òptimament la informació per actuar a temps real prenent les millors decisions de negoci.
- Persones/treballadors: cercar talent en un context digital, global i multi generacional. Renovació constant, formació digital continuada, treball col·laboratiu, teletreball, disponibilitat de plataformes mòbils.
- Tecnologia: disposa d'una plataforma tecnològica àgil, flexible, escalable, segura i optimitzada en costos que suporti els processos. Digitalització de l'establiment, utilització de sistemes de gestió informatitzada de planificació interna(CRM, ERP).

Arran de la situació de la Covid-19 han sorgit noves problemàtiques i formes d'actuació per part de la ciutadania. La transformació digital dels comerços és un impuls per seguir millorant el nivell de maduresa digital dels establiments i poder donar resposta a aquestes noves necessitats de la ciutadania. Per poder veure de forma clara el procés de transformació digital, a continuació es relaten les diferents fases en les quals es pot trobar un comerç durant el seu procés de transformació:

- 1. Obtenir una presència bàsica o àmplia a Internet: creació o renovació de pàgines web, perfils a les xarxes socials, Google My Business, creació de continguts digitals, i instal·lació i configuració d'eines d'analítica de dades.
- 2. Obtenir una presència activa a Internet: serveis de màrqueting digital com ara l'elaboració d'un pla de màrqueting digital, campanyes de publicitat en línia, posicionament a cercadors, i anàlisi de la web i les xarxes socials.
- 3. Transformació de l'establiment en comerç i restauració digital: digitalització de productes, venda en línia a través de diferents plataformes i integració d'aquests amb sistemes d'informació.
- 4. Digitalització dels processos de l'establiment: cartellera digital i sistemes de gestió interna informatitzada.

Per poder determinar la situació del teu establiment, es recomana especialment l'ús de l'Autodiagnosi TIC de la Direcció General de Comerç de la Generalitat de Catalunya per determinar la maduresa digital del negoci d'una manera ràpida, senzilla i àgil. L'Autodiagnosi es basa en donar resposta a unes preguntes, on seguidament, es donarà de forma automàtica un informe personalitzat amb l'anàlisi de l'estratègia digital i diferents recomanacions en els següents àmbits:

- Presència a internet
- Xarxes socials
- Comerç electrònic
- Màrqueting digital
- Digitalització de l'establiment

# 2. EXEMPLES PRÀCTICS DE TRANSFORMACIÓ DIGITAL

En aquest apartat es mostrarà, en forma d'exemple, algunes plataformes per poder iniciar la transformació digital del negoci:

# 2.1. LLISTES DE DIFUSIÓ DE WHATSAPP

Son útils per comunicar qualsevol cosa a moltes persones a la vegada, però sense la necessitat de crear un grup.

### Requisits:

- Existeix un límit per a cada llista (256 contactes).
- No hi ha límits respecte el número de llistes de difusió que es poden crear.
- Tots els contactes de la llista de difusió han de tenir el teu contacte guardat al seu telèfon mòbil, en cas contrari, no rebran el missatge.

# Creació:

- 1. Des de la finestra principal, clicar els tres punts verticals de la part superior a la dreta.
- 2. Escollir "*Nova Difusió*".

# Más opciones : > Nueva difusión.

- 3. Escollir els contactes, un per un, que volem que formin part de la nova llista.
- 4. Clicar el botó "*Crear*".
- 5. Un cop creada, només cal accedir a ella i enviar el missatge, que serà rebut per tots i cada un dels contactes de la llista.
- 6. Cada resposta dels contactes serà individual, i ningú sabrà que altres usuaris estan inclosos o si pertanyen a una llista.
- 7. Llevat el cas que esborrem la llista de difusió, aquesta apareixerà sempre a la llista de conversacions, utilitzant el mateix principi que la resta de xats.

# Modificació:

- 1. Obrir la llista que es vol modificar.
- 2. Clicar el botó dels tres punts virtuals de dalt a la dreta, i després "*Info. De la Lista*".

# Más opciones : > Info. de la lista.

3. Si es vol canviar el nom de la llista de difusió, s'ha de clicar "E*ditar*".

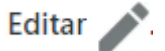

4. A la part superior a la dreta, s'ha de clicar al signe "+" per poder afegir usuaris o contactes. Un cop a dins, accedirem a l'agenda de contactes per poder incorporar més usuaris a la llista de difusió.

# Añadir destinatario... +<sup>0</sup>.

5. Si pel contrari es vol eliminar algun usuari del grup, s'ha de clicar "*Editar destinatarios > X*" al costat del o els contactes que es vol eliminar.

Editar destinatarios > "x" > tic verde  $\bullet$ .

Eliminar: el procés a seguir és el mateix que qualsevol altre xat individual.

- 1. Des de la finestra principal de WhatsApp, s'ha de mantenir pressionada la llista que es vol eliminar fins a seleccionar-la.
- 2. Un cop seleccionada, s'ha de clicar a la icona de la brossa.

Eliminar lista de difusión | > ELIMINAR

### 2.2.WHATSAPP BUSINESS

Al contrari que l'aplicació WhatsApp Messenger, dissenyada per a comunicacions personals, WhatsApp Business és una eina de missatgeria instantània per a empreses o autònoms.

Creació: s'ha de seguir el mateix procediment que amb WhatsApp Messenger, descarregar l'aplicació i verificar el número de telèfon. S'ha de tenir en compte que WhatsApp no permet tenir dos comptes amb un mateix número de mòbil, per tant, no es pot registrar el mateix número per WhatsApp i WhatsApp Business.

Perfil de l'empresa: des de la configuració del WhatsApp, accedint a "*Ajustes de empresa*", podem editar el perfil de l'empresa, on es mostra tota la informació que por ser d'interès per als clients (direcció fiscal, ubicació en el mapa, activitat de l'empresa, horari comercial, vies de contacte.

Calle Rafael Calvo **Calle** Embajad

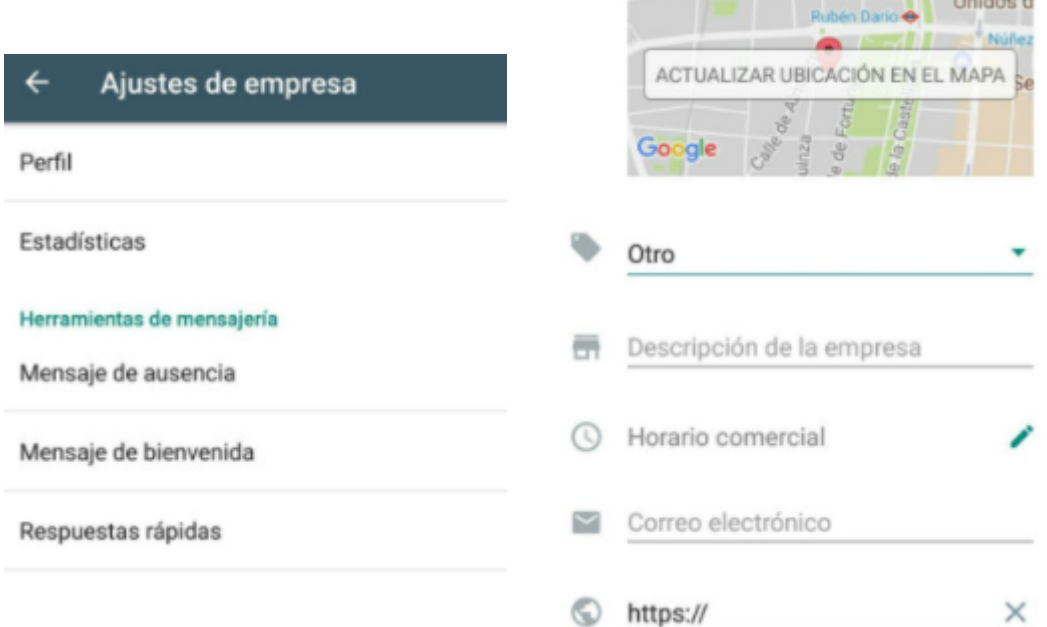

Missatges de benvinguda: es pot crear un missatge estàndard que s'enviarà de forma automàtica quan un client escrigui per primer cop, o quan no s'hagi tingut cap interacció durant més de 14 dies i es posi en contacte amb l'empresa.

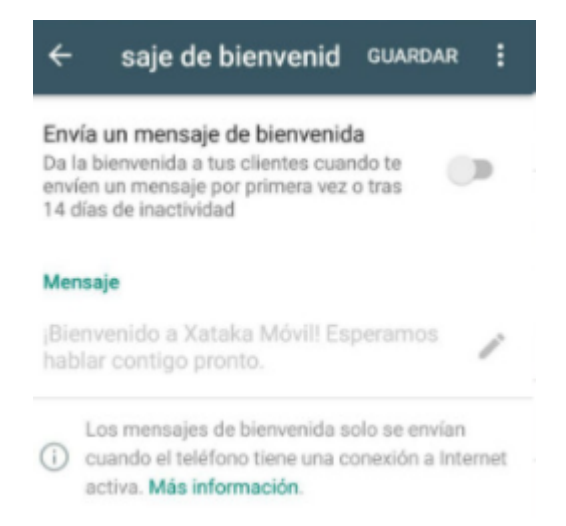

Missatge d'absència: aquesta eina permet enviar missatges automàtics quan es rebi un missatge per part dels clients, i l'empresa no estigui disponible (si es rep fora de l'horari que l'empresa mateixa seleccioni).

 $\leftarrow$ Mensaje de ause **GUARDAR** Enviar mensaje de ausencia  $\mathbb{C}$ Responde automáticamente con un mensaje cuando no estés disponible. Mensaje Hola, gracias por tu mensaje. En este momento no estamos disponibles pero responderemos cuando volvamos. **Horario** Enviar siempre

Estadístiques: serveixen per mostrar únicament el número de missatges enviats, entregats, rebuts i llegits.

Categorització per etiquetes: l'aplicació permet classificar els diferents clients o usuaris a través d'etiquetes, que poden servir per seguir en detall els diferents processos, operacions i estat d'aquests amb els clients en qüestió.

Interacció amb la pàgina web: es pot integrar a la pàgina web de l'empresa col·locant una icona de xat que reporti directament al WhatsApp Business de l'empresa, per poder millorar la comunicació i l'experiència dels visitants.

#### 2.3.GOOGLE MY BUSINESS

Les principals funcionalitats de disposar d'un compte Google My Business són:

- Estar localitzat a l'aplicatiu de Google Maps (indicant la direcció, número de telèfon, horari d'obertura, mesures sanitàries, entre d'altres).
- Obtenció de ressenyes dels clients i possibilitat de publicar fotografies, tant per part vostra com per part dels clients.

També tindràs l'opció de crear publicacions per tal de promocionar ofertes especials, esdeveniments i novetats que mantinguin informats als clients.

El compte de Google My Business també et permet descobrir com us troben els vostres clients i quin feedback us donen a través de l'apartat de ressenyes i valoracions del propi aplicatiu.

### 2.4.INSTAGRAM

Instagram pot resultar especialment útil per promoure el teu negoci i arribar a més clients, especialment joves, tot i que cada vegada a més grups d'edat.

Configurant el teu compte de forma gratuïta com a Instagram d'empresa podràs revisar les visualitzacions a les publicacions i històries publicades, reaccions, interaccions, descobriment sobre des d'on es veu el teu negoci i des d'on el troben, etc. que et permetran saber el grau de difusió del teu negoci.

Més enllà de la publicació de fotografies i contingut a les històries d'Instagram, una altra eina efectiva per atraure més clients és la participació en concursos i sortejos en els que els usuaris, per tal de participar, hagin de fer difusió del vostre compte (per exemple, compartint-ho a les seves històries o mencionant altres comptes als comentaris).

#### Configuració:

- 1. Ve a tu perfil y toca  $\equiv$  en la esquina superior derecha.
- 2. Toca O Configuración.
- · En algunas cuentas, la opción Cambiar a cuenta profesional aparecerá debajo de O Configuración.
- 3. Toca Cuenta.
- 4. Toca Cambiar a cuenta profesional.
- 5. Toca Continuar.
- 6. Selecciona una categoría para tu empresa y toca Listo.
- 7. Toca Aceptar para confirmar la acción.
- 8. Toca Empresa.
- 9. Toca Siguiente.
- 10. Añade la información de contacto y toca Siguiente. O toca No usar mi información de contacto para omitir este paso.
- 11. Si quieres, puedes sequir estos pasos para conectar tu cuenta empresarial con una página de Facebook que esté asociada a tu negocio. Este paso es opcional y con él podrás usar todas las funciones disponibles para los negocios con mayor facilidad en la<br>familia de aplicaciones de Facebook. En este momento, solo es posible conectar tu cuenta empresarial con una única página de Facebook.
- 12. Toca X en la esquina superior derecha para volver a tu perfil.

# 2.5.TWITTER

La creació d'un compte de Twitter per al negoci pot ser un primer pas per a promocionar la marca o l'empresa i assegurar-se de poder mostrar i donar a conèixer la identitat i la filosofia d'aquesta; a més a més, pot ser un canal per obtenir el feedback dels clients sobre els productes, els serveis o l'atenció rebuda.

- Localitzar els treballadors i gent propera.
- Localitzar els clients i seguir-los.
- Localitzar gent influent del sector que pot donar publicitat al negoci compartint els *tweets* i seguint el compte.
- Donar visibilitat al negoci deixant comentaris i retuitar altres comptes.
- Crear contingut visual per captar l'atenció dels seguidors (imatges, vídeos, entre d'altres).

Dues eines addicionals que ofereix Twitter als negocis que es vulguin promocionar a través de la seva xarxa són 'Twitter Analytics' i 'Twitter Ads':

- Twitter Analytics: és una eina que permet a l'empresa conèixer quina audiència té i els moviments que es produeixen al seu compte (interaccions dels usuaris, anàlisi demogràfica dels seguidors, etc.).
- Twitter Ads: és una eina que ofereix dades i estadístiques més concretes però que, a diferència de 'Twitter Analytics', s'ha de contractar a part depenent la quantitat d'anuncis, la duració, etc. L'essència d'aquesta segona eina és que està pensada per aconseguir que arribi a un major nombre d'usuaris que puguin estar interessats amb els vostre productes i serveis, tot i que aquests no us segueixin.